## How to read barcodes from pdf with barcode reader sdk in ASP.NET VB with ByteScout Barcode Suite

Step-by-step tutorial on how to read barcodes from pdf with barcode reader sdk in ASP.NET VB

The sample source codes on this page shows how to read barcodes from pdf with barcode reader sdk in ASP.NET VB. ByteScout Barcode Suite is the set that includes three different SDK products to generate barcodes, read barcodes and read and write spreadsheets: Barcode SDK, Barcode Reader SDK and Spreadsheet SDK. It can read barcodes from pdf with barcode reader sdk in ASP.NET VB.

The SDK samples given below describe how to quickly make your application do read barcodes from pdf with barcode reader sdk in ASP.NET VB with the help of ByteScout Barcode Suite. This ASP.NET VB sample code is all you need for your app. Just copy and paste the code, add references (if needs to) and you are all set! Want to see how it works with your data then code testing will allow the function to be tested and work properly.

Our website gives trial version of ByteScout Barcode Suite for free. It also includes documentation and source code samples.

FOR MORE INFORMATION AND FREE TRIAL:

Download Free Trial SDK [\(on-premise](https://bytescout.com/download/web-installer?utm_source=pdf-source-code-sample) version)

Read more about [ByteScout](https://bytescout.com/products/developer/barcodessuite/index.html?utm_source=pdf-source-code-sample) Barcode Suite

Explore API [Documentation](https://bytescout.com/documentation/index.html)

Get Free Training for [ByteScout](https://bytescout.com/documentation/index.html) Barcode Suite

Get Free API key for [Web](https://pdf.co/documentation/api?utm_source=pdf-source-code-sample) API

visit [www.ByteScout.com](https://bytescout.com/?utm_source=pdf-source-code-sample)

Source Code Files:

```
<%@ Page Language="C#" AutoEventWireup="true" CodeBehind="Default.aspx.cs" Inherits="We
<!DOCTYPE html PUBLIC "-//W3C//DTD XHTML 1.0 Transitional//EN" "http://www.w3.org/TR/xh
<html xmlns="http://www.w3.org/1999/xhtml" >
<head runat="server">
    <title>Web Barcode Reader Tester (C#)</title>
</head>
<body>
    <form id="form1" runat="server">
    <div>
        Click browse button to upload a PDF document<br/>br \rightarrow<asp:FileUpload ID="FileUpload1" runat="server" /><br />
        \text{dr} />
        <asp:Button id="UploadButton"
           Text="Upload file"
           OnClick="UploadButton_Click"
           runat="server">
       </asp:Button>
        \text{dr} />
       \text{dr} />
        <asp:Label id="UploadStatusLabel" Text="" runat="server"></asp:Label>
        \text{Br} />
        <asp:ListBox ID="ListBox1" runat="server" Visible="False"></asp:ListBox><br />
        \text{dr} />
        </div>
    </form>
</body>
</html>
```
Default.aspx.designer.vb

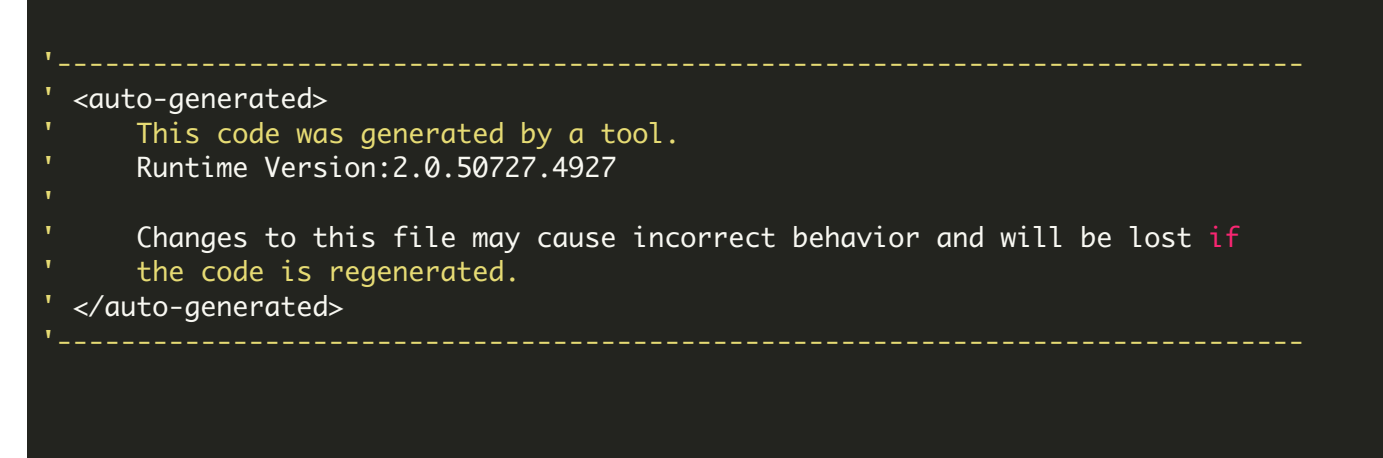

```
''' </summary>
''' <remarks>
''' Auto-generated class.
''' </remarks>
Public Partial Class _Default
        ''' <summary>
        ''' form1 control.
        ''' </summary>
        ''' <remarks>
        ''' Auto-generated field.
        ''' To modify move field declaration from designer file to code-behind file.
        ''' </remarks>
        Protected form1 As Global.System.Web.UI.HtmlControls.HtmlForm
        ''' <summary>
        ''' FileUpload1 control.
        ''' </summary>
        ''' <remarks>
        ''' Auto-generated field.
        ''' To modify move field declaration from designer file to code-behind file.
        ''' </remarks>
        Protected FileUpload1 As Global.System.Web.UI.WebControls.FileUpload
        ''' <summary>
        ''' UploadButton control.
        ''' </summary>
        ''' <remarks>
        ''' Auto-generated field.
        ''' To modify move field declaration from designer file to code-behind file.
        ''' </remarks>
        Protected UploadButton As Global.System.Web.UI.WebControls.Button
        ''' <summary>
        ''' UploadStatusLabel control.
        ''' </summary>
        ''' <remarks>
        ''' Auto-generated field.
        ''' To modify move field declaration from designer file to code-behind file.
        ''' </remarks>
        Protected UploadStatusLabel As Global.System.Web.UI.WebControls.Label
        ''' <summary>
        ''' ListBox1 control.
        ''' </summary>
        ''' <remarks>
        ''' Auto-generated field.
        ''' To modify move field declaration from designer file to code-behind file.
        ''' </remarks>
        Protected ListBox1 As Global.System.Web.UI.WebControls.ListBox
End Class
```
Imports Bytescout.BarCodeReader Public Partial Class \_Default Inherits Web.UI.Page ' IF YOU SEE TEMPORARY FOLDER ACCESS ERRORS: ' Temporary folder access is required for web application when you use ByteScout SI ' If you are getting errors related to the access to temporary folder like "Access ' SOLUTION: ' If your IIS Application Pool has "Load User Profile" option enabled the IIS prov<sup>.</sup> ' If you are running Web Application under an impersonated account or IIS\_IUSRS gro ' In this case ' - check the User or User Group your web application is running under ' - then add permissions for this User or User Group to read and write into that t $\epsilon$ ' - restart your web application and try again Protected Sub UploadButton\_Click(ByVal sender As Object, ByVal e As EventArgs) Dim savePath As String = "\uploads\" If FileUpload1.HasFile Then Dim fileName As [String] = FileUpload1.FileName savePath += fileName FileUpload1.SaveAs(Server.MapPath(savePath)) Dim barcodeReader As New Reader() ' Limit search to 1D barcodes only (exclude 2D barcodes to speed up the sea ' Change to barcodeReader.BarcodeTypesToFind.SetAll() to scan f ' or select specific type, e.g. barcodeReader.BarcodeTypesToFin barcodeReader.BarcodeTypesToFind.SetAll1D() 'reader.Medium Trust Level Compatible = true ' uncomment this line to enable N UploadStatusLabel.Visible = False ListBox1.Items.Clear()  $listBox1$ . Visible = True ListBox1.Items.Add("Reading barcode(s) from PDF file """ + fileName + """") Dim barcodes As FoundBarcode() = barcodeReader.ReadFrom(Server.MapPath(save If barcodes. Length  $= 0$  Then ListBox1.Items.Add("No barcodes found") Else For Each barcode As FoundBarcode In barcodes ListBox1.Items.Add(String.Format("Found barcode with type '{0}' and Next End If Else ' Notify the user that a file was not uploaded. UploadStatusLabel.Text = "You did not specify a file to upload."

## Web.config

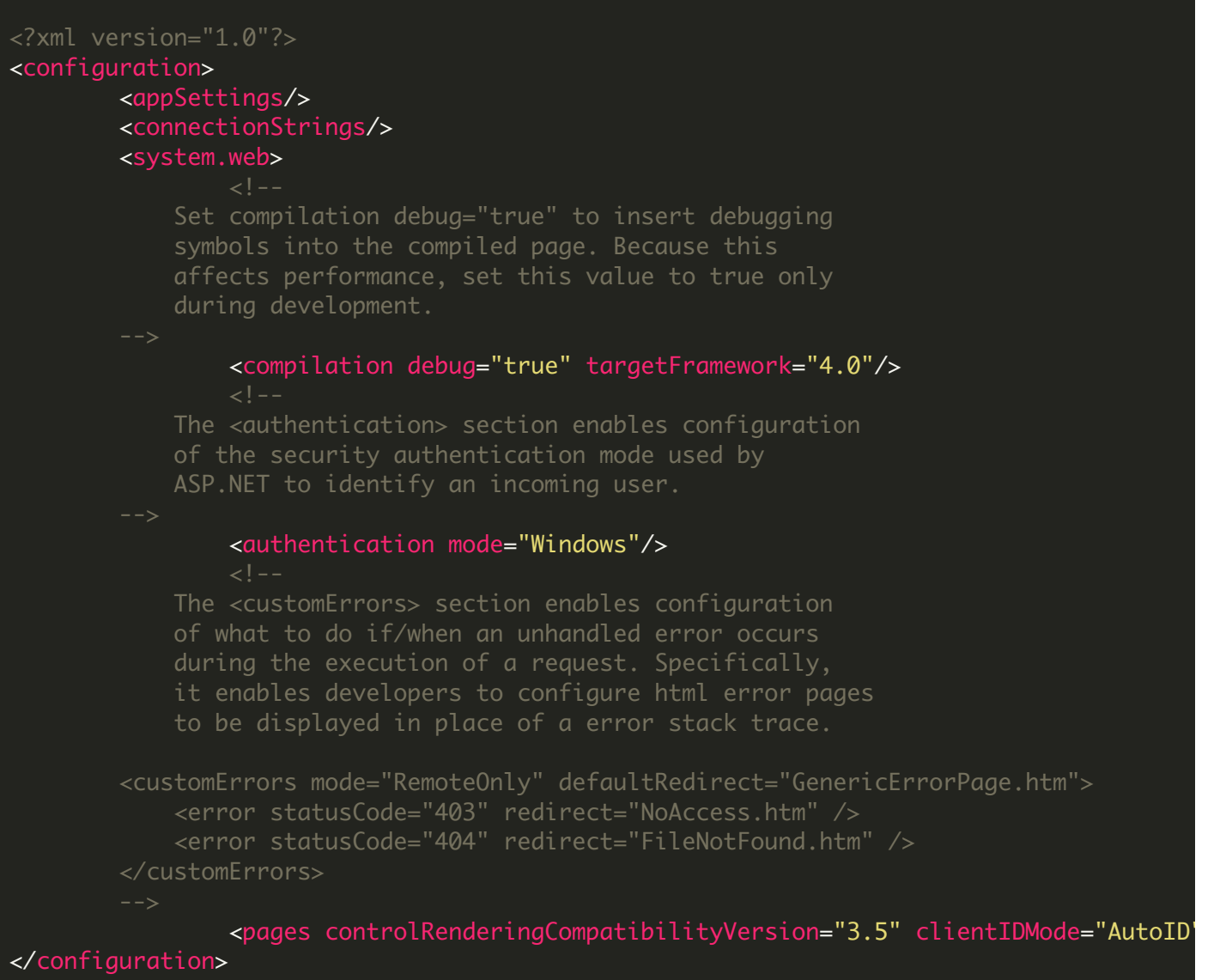

<https://www.youtube.com/watch?v=NEwNs2b9YN8>

ON-PREMISE OFFLINE SDK

60 Day Free [Trial](https://bytescout.com/download/web-installer) or Visit [ByteScout](https://bytescout.com/products/developer/barcodessuite/index.html) Barcode Suite Home Page Explore ByteScout Barcode Suite [Documentation](https://bytescout.com/documentation/index.html) Explore [Samples](https://github.com/bytescout/ByteScout-SDK-SourceCode/) Sign Up for [ByteScout](https://academy.bytescout.com/) Barcode Suite Online Training

ON-DEMAND REST WEB API

Get [Your](https://app.pdf.co/signup) API Key [Explore](https://pdf.co/documentation/api) Web API Docs Explore Web API [Samples](https://github.com/bytescout/ByteScout-SDK-SourceCode/tree/master/PDF.co%20Web%20API/)

visit [www.ByteScout.com](https://bytescout.com/?utm_source=pdf-source-code-sample)

visit [www.PDF.co](https://pdf.co/?utm_source=pdf-source-code-sample)

[www.bytescout.com](https://www.bytescout.com/?utm_source=website-article-pdf)